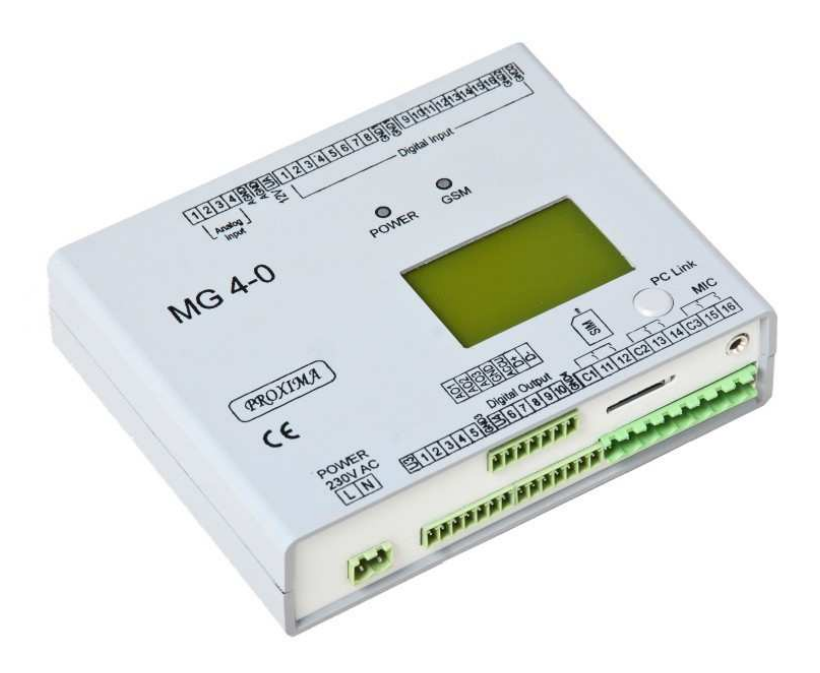

# Dokumentacja techniczna

Modem GSM typ MG4-0

PROXIMA-SERWIS-PRODUKT Arkadiusz Budzyn ul. Malczewskiego 54 32-840 Zakliczyn

Tel. 014 690 70 19 Fax. 014 690 71 19 Tel. kom. 606 254 042 www.proximaserwis.pl e-mail: biuro@proximaserwis.pl

## **I. OPIS OGÓLNY**

Modemy GSM są urządzeniami służącymi do zdalnego przekazywania informacji. Nośnikiem przesyłanych danych jest sieć komórkowa GSM. Urządzenia pracują w każdej sieci dostępnej w miejscu, gdzie znajduje się modem, zależy to od zastosowanej karty SIM. Można używać kart SIM, które do zalogowania w sieci potrzebują numeru PIN lub takich, które go nie potrzebują. Oprogramowanie umożliwia włączenie lub wyłączenie żądania PIN'u. Dane mogą być przesyłane pomiędzy modemami oraz telefonami komórkowymi. Do wykonywania określonych funkcji (programowanych przez użytkownika) można również stosować sygnały dzwonienia (także z telefonów stacjonarnych). Najważniejszą zaletą tego typu sterowania jest brak opłaty. Jednak podstawowym sposobem wymiany informacji między modemem a telefonami komórkowymi są wiadomości tekstowe SMS.

# **II. ZASTOSOWANIE**

- monitoring urządzeń
- sterowanie różnych procesów
- gospodarka wodno-ściekowa
- alarmy
- ppoż
- inteligentne domy
- automatyka domowa (np. sterowanie piecem centralnego ogrzewania)

# **III.DZIAŁANIE**

Modem wykonuje zaprogramowane funkcje w zależności od stanu wejść. Oprócz tego, że urządzenia mogą sobie przekazywać stany wejść i wyjść, może również pracować jak zaprogramowany sterownik, który wykonuje określone zadania. Użytkownicy mogą też komunikować się z modemem za pomocą SMS-ów i sygnałów dzwonienia. Można również wykorzystać możliwość archiwizacji danych i wysyłać przez Internet. Do modemu można podłączyć akumulator, co zagwarantuje bezprzerwową pracę w przypadku zaniku zasilania. Użytkownik może otrzymywać informację o stanie zasilania (obecność napięcia sieci, poziom naładowania baterii)

# **IV. FUNKCJE**

- zdalne sterowanie z użyciem dwu modemów,
- załączanie i wyłączanie wyjść za pomocą telefonu komórkowego przez SMS,
- zadawanie wartości analogowych przez SMS,
- 8 programowalnych statusów,
- sterowanie za pomocą sygnałów dzwonienia (brak kosztów wysyłania SMS-ów),
- pomiar i wskazanie zasięgu sieci,
- programowanie parametrów pracy modemu z komputera PC,
- komunikacja przez Internet (GPRS),
- sygnalizacja działania karty SIM,
- sygnalizacja odbierania i wysyłania SMS'ów
- funkcja nasłuchu,
- wbudowany zegar czasu rzeczywistego,
- możliwość podłączenia akumulatora (zasilanie awaryjne),
- zapis zdarzeń do historii,
- programowanie przyjaznych nazw wejść i wyjść,
- bieżący odczyt stanu wejść, wyjść, timerów i liczników (lokalnie oraz zdalnie),
- wyświetlanie parametrów pracy modemu na wyświetlaczu graficznym LCD,
- komunikacia RS485.

# **V. OPROGRAMOWANIE**

♦ **Ekran powitalny oprogramowania** 

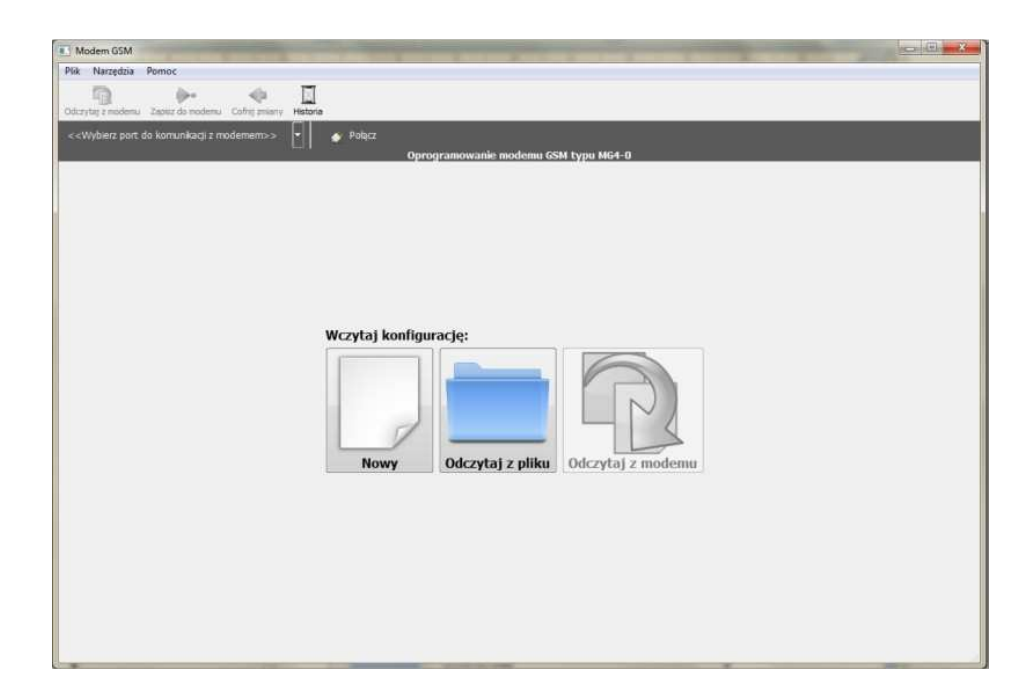

Po uruchomieniu programu użytkownik ma następujące dostępne funkcje:

- utworzenie nowej aplikacji
- odczytanie aplikacji z pliku
- połączenie się z modemem i wymiana danych

Można połączyć się z modemem na dwa sposoby: lokalnie i zdalnie.

- a) łączenie lokalne:
- włączyć zasilanie modemu,
- podłączyć modem do komputera (po stronie komputera USB, po stronie modemu PC Link),
- uruchomić program,
- po chwili wybrać na czarnym pasku z lewej strony modem "FTDIBUS(USB Serial Port(COMx))"
	- x numer portu
- nacisnąć przycisk "Połącz",
- zaczekać aż pojawi się komunikat "Połączono z modemem",
- w celu odczytania konfiguracji zawartej w modemie, nacisnąć przycisk "Odczytaj z modemu"
- Zapisywanie danych w modemie.

Aby zapisać dane w urządzeniu należy nacisnąć przycisk zapisz do modemu. Dane są zapisywane w nieulotnej pamięci EEPROM.

b) łączenie zdalne:

Można nawiązać połączenie z modemem przez Internet (GPRS). Aby to było możliwe należy zastosować kartę SIM o stałym lub dynamicznym adresie IP.

- włączyć zasilanie modemu,

- wysłać SMS o treści "internet" lub zadzwonić (jeśli wybrana opcja dzwonienia – "Połącz z Internetem"),

- uruchomić program,
- wybrać napis (na czarnym pasku z lewej strony) "zdalne połączenie (INTERNET)".
- zaczekać na odpowiedź z modemu (SMS o treści "Polaczono.IP: <adres IP>"
- nacisnąć przycisk "Połącz",
- pojawi się okienko "Podaj adres IP",
- wpisać adres IP otrzymany w telefonie i nacisnąć przycisk "OK"
- zaczekać aż pojawi się komunikat "Połączono z modemem",
- w celu odczytania konfiguracji zawartej w modemie, nacisnąć przycisk "Odczytaj z modemu",
- tak jak w przypadku połączenia lokalnego, mamy możliwość: odczytu konfiguracji modemu, programów działania, historii zdarzeń oraz funkcje Online,
- po skończeniu pracy nacisnąć przycisk "Rozłącz"
- w przypadku problemu z połączeniem, należy wysłać SMS o treści "internet.rozlacz", po odczekaniu czasu ok. 0.5min, ponownie wysłać SMS o treści "internet".
- ♦ **Menu: narzędzia**

#### • **ustawienia**

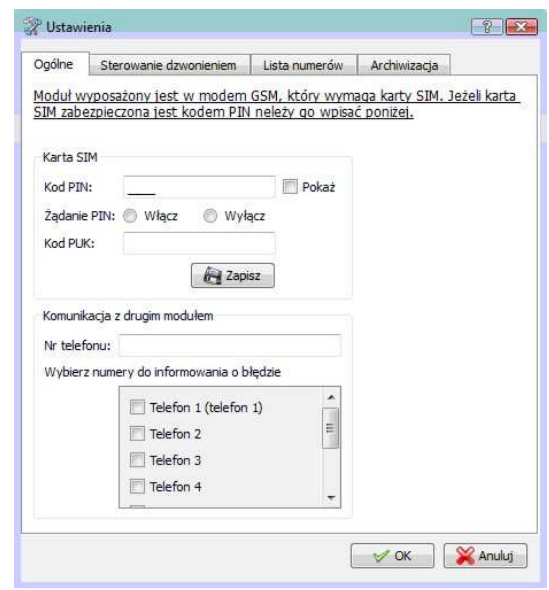

zakładka ustawień ogólnych:

- kodu PIN karty SIM
- kodu PUK karty SIM
- można włączyć/wyłączyć żądanie kodu PIN
- nr telefonu drugiego modemu
- wybieranie tel. do powiadomienia o błędzie komunikacji między modemami

W celu zmiany numeru PIN należy wpisać: nowy PIN w polu "Kod PIN", PUK w polu "Kod PUK i zapisać dane w modemie klikając przycisk "Zapisz". Po czym 3 razy wyłączać i włączać zasilanie modemu.

#### • **sterowanie dzwonieniem**

W zakładce "sterowanie dzwonieniem" można ustawić działanie urządzenia po otrzymaniu sygnałów dzwonienia. Podczas dzwonienia modem liczy ilość dzwonków. Można ustawić zadania dla 1 dzwonka lub 3 dzwonków. Dostępne funkcje to: załączenie wyjścia, wyłączenie wyjścia, żądanie statusu, połączenie z Internetem.

Uaktywnienie okienka "włącz mikrofon" spowoduje "odebranie" rozmowy przez modem i umożliwi prowadzenie nasłuchu za pomocą mikrofonu. Modem "odbiera" połączenie po 6 dzwonkach.

#### • **lista numerów**

W tej zakładce są wpisywane numery telefonów umożliwiające wymianę danych z modemem.

#### • **archiwizacja**

1. Okienko aktywujące zapis zdarzeń do historii. Modem posiada funkcję zapisu zdarzeń:

- zmiana stanu wejść zdarzenia nie są rejestrowane dla wejść nr 14, 15, 16,
- zmiana stanu wyjść– zdarzenia nie są rejestrowane dla wyjść nr 14, 15, 16,
- SMS odebrany,
- SMS wysłany,
- raport dostarczenia SMS'a,
- połączenie przychodzące.

Może być zapisane 1150 zdarzeń.

2. Ustawienia zdalnego serwera.

Innym sposobem gromadzenia danych jest wysyłanie danych na serwer. Aby komunikacja przebiegała prawidłowo, należy ustawić: adres IP serwera oraz numer portu. Kolejne wartości do ustawienia to: w jakich odstępach czasowych będą zapisywane dane i co ile zapisów dane będą wysyłane do serwera. Dane są wysyłane w następującym porządku:

"mg4a:*seria danych*(1); *seria danych*(2); *seria danych*(3); *seria danych*(k)*"*  k – ilość pomiarów do wysłania

*seria danych* wygląda następująco: "*wea1,wea2,wea3,wea4,wya1,wya2,wya3,wejścia cyfrowe, wyjścia cyfrowe" wea1* - wejście analogowe nr 1 *wea2* - wejście analogowe nr 2 *wea3* - wejście analogowe nr 3 *wea4* - wejście analogowe nr 4 *wya1* - wyjście analogowe nr 1 *wya2* - wyjście analogowe nr 2 *wya3* - wyjście analogowe nr 3 przykład: dwie serie danych "mg4a:257,2.68,0,0,26,7;89,0.30,0,0,2,1"

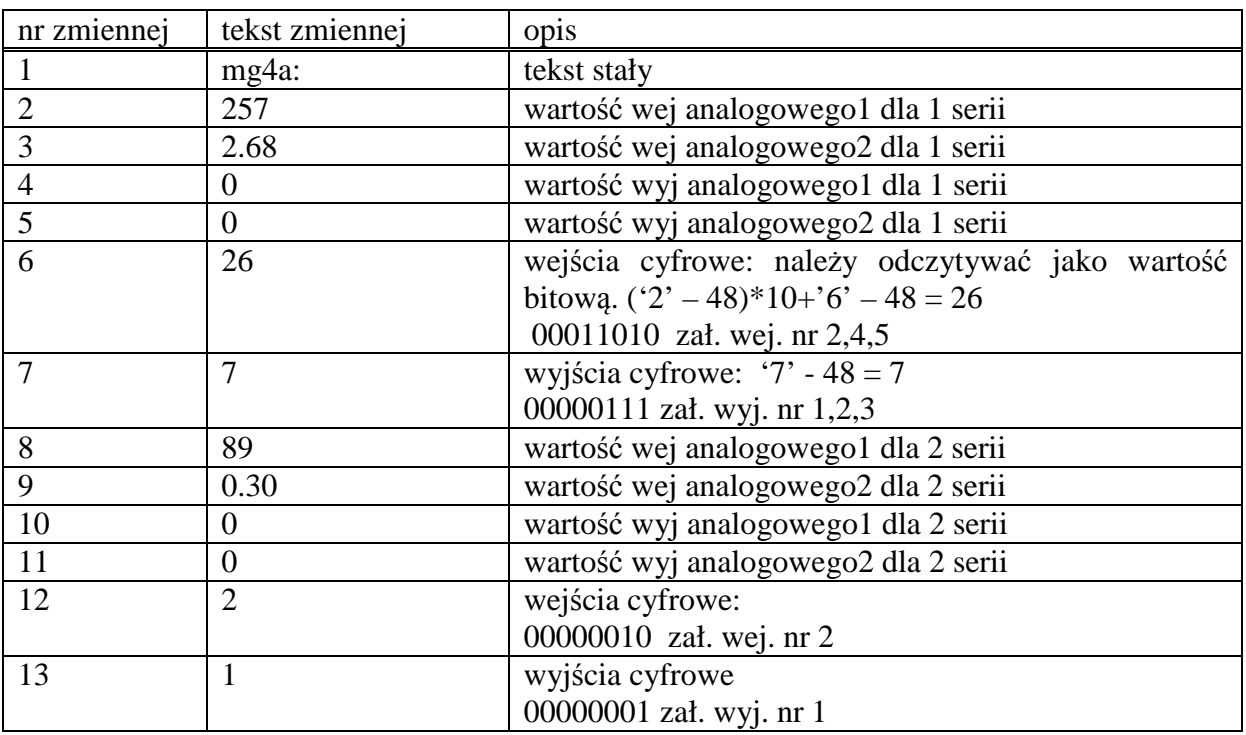

## ◆ Zakładka "sterowanie"

W zakładce znajduje się algorytm sterowania pracą modemu. maksymalna ilość programów dla wejść analogowych wynosi 18, maksymalna ilość programów dla wejść cyfrowych wynosi 16,

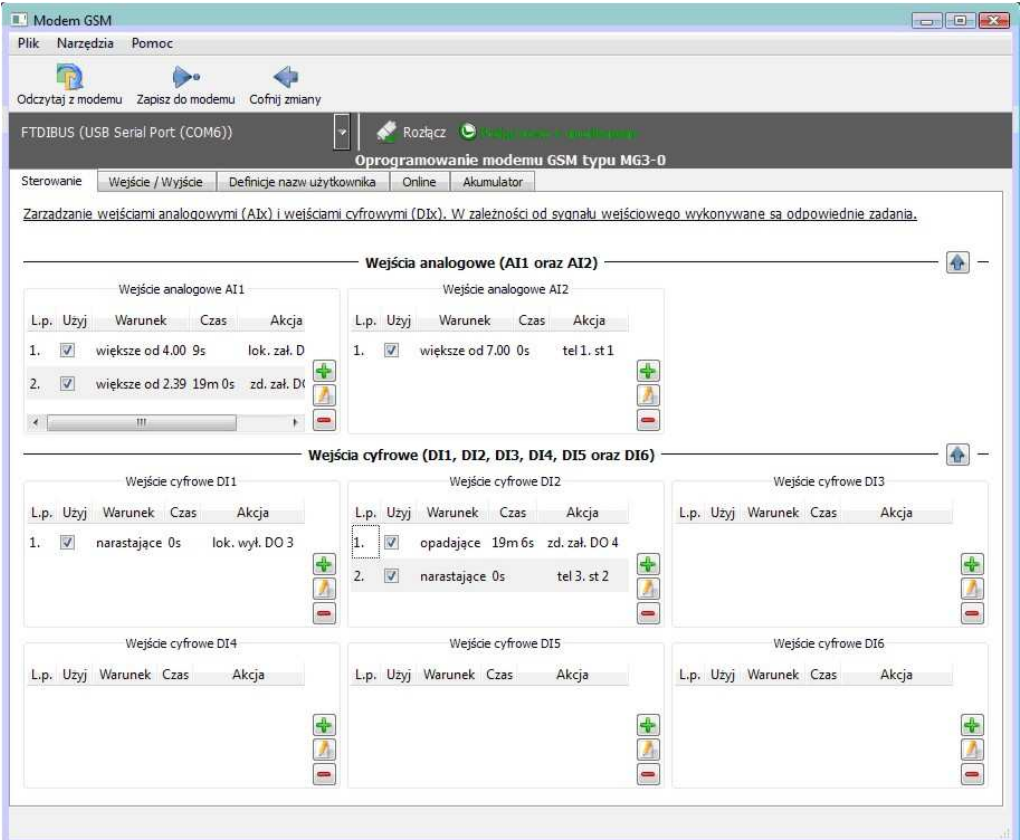

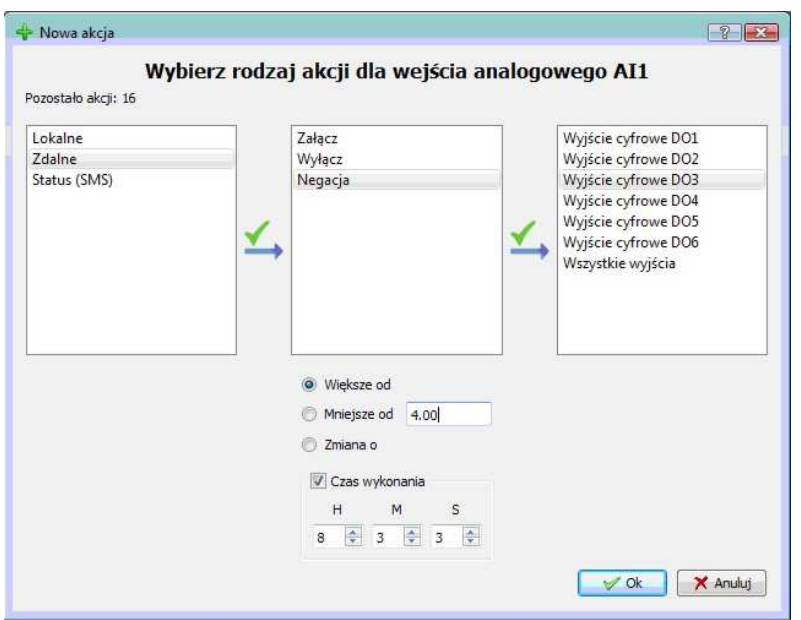

widok okna z zaprogramowanymi funkcjami sterowania i sygnalizacji

widok okna do wpisywania lub edycji programów działania

♦ **Zakładka "wejścia/wyjścia"**

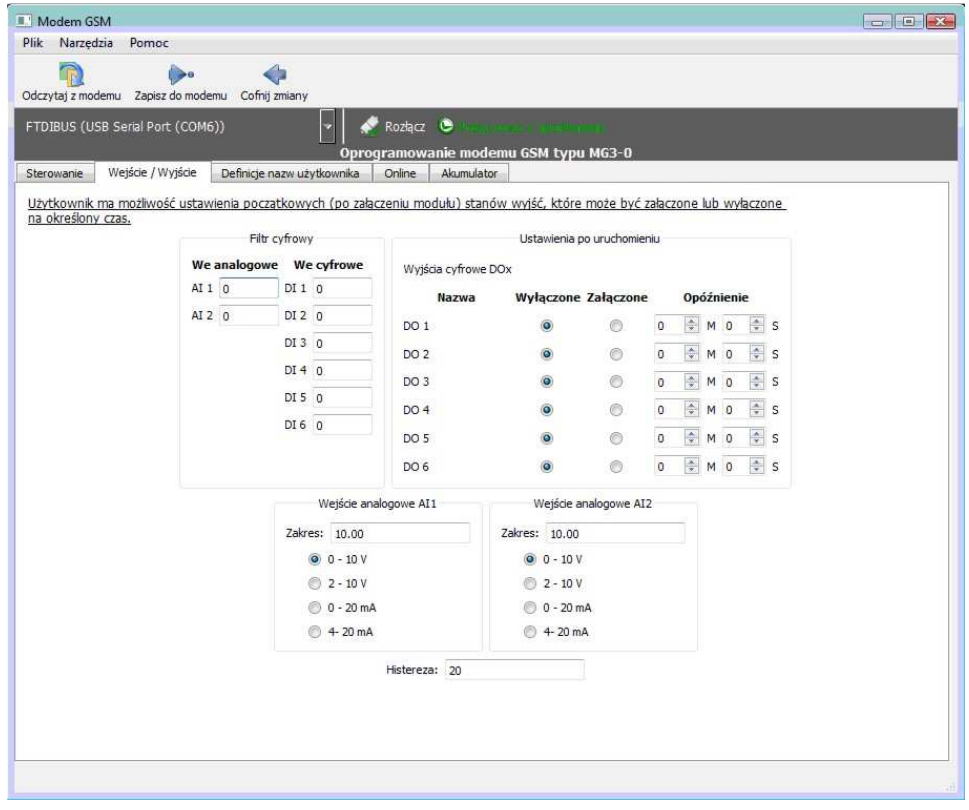

W tej zakładce są ustawiane następujące parametry:

- 1. Filtr cyfrowy dla wejść analogowych i cyfrowych. Zakres 0-255 (0-25,5s).
- 2. Zakres dla wejść analogowych. Maksymalne wartości to: 1000 lub 100.0 lub 10.00 (cztery cyfry znaczące, zakres do1000 nie uwzględniając kropki dziesiętnej)
- 3. Rodzaj wejścia analogowego (prądowe, napięciowe)
- 4. Działanie wyjść cyfrowych po włączeniu zasilania.
- 5. Histereza wejść analogowych.

Powoduje, że wahania sygnału wejściowego nie generują kolejnych zdarzeń. Aby nastąpiło kolejne zdarzenie, sygnał wejściowy musi się zmienić przynajmniej o wartość histerezy. Zakres wartości histerezy 1..255. Zaleca się wartość 10..40.

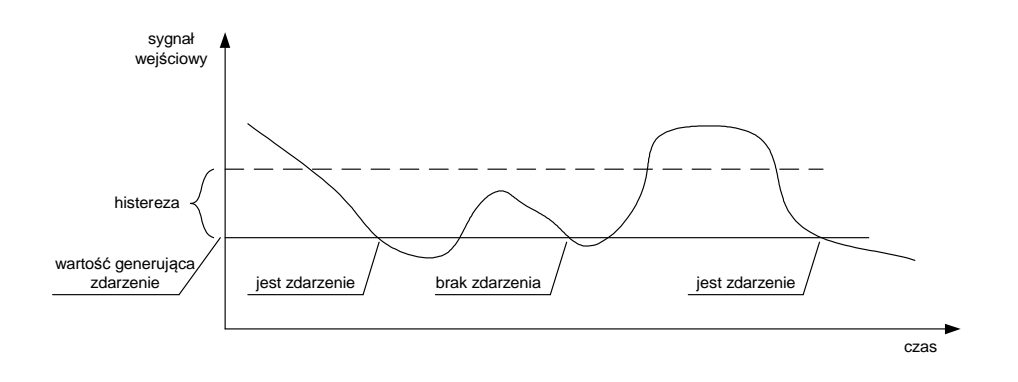

### ♦ **Zakładka "Definicje nazw użytkownika"**

Programowanie treści SMS'ów.

W oknie "Treść SMS'a statusu" jest wpisywany tekst jaki będzie wyświetlany na telefonie jako status modemu. Maksymalna długość SMS'a to 140 znaków. Dla wyświetlenia stanu wejść oraz wyjść służą odpowiednie pola:

Programowanie treści statusu:

Zakładka "Definicje nazw użytkownika" > "Sms-y"

<DIn> stan wejścia cyfrowego o numerze n Np. <DI2> stan wejścia cyfrowego nr2 <DI8> stan wejścia cyfrowego nr8 <DI16> stan wejścia cyfrowego nr16 <DOn> stan wyjścia cyfrowego o numerze n Np. <DO1> stan wyjścia cyfrowego nr1 <DO13> stan wyjścia cyfrowego nr13 <AI1> stan wejścia analogowego nr1 <AI2> stan wejścia analogowego nr2 <AI3> stan wejścia analogowego nr3 <AI4> stan wejścia analogowego nr4

<AO1> stan wyjścia analogowego nr1

<AO2> stan wyjścia analogowego nr2 <AO3> stan wyjścia analogowego nr3

<LIn> wartość licznika numer n Np. <LI1> wartość licznika numer 1

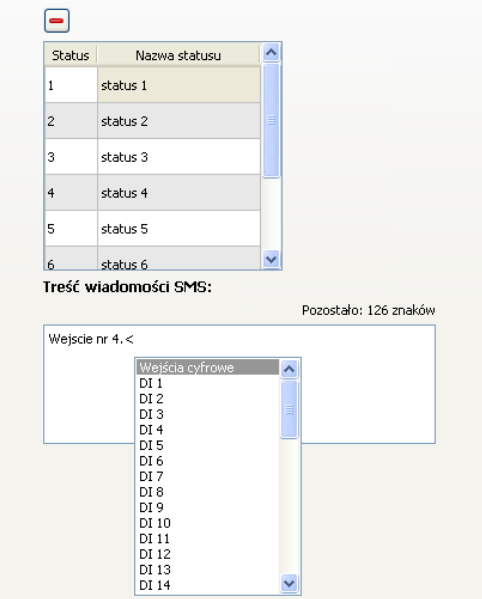

Podczas wpisywania tekstu, naciśnięcie klawiszy Shift+, (nawias otwierający ostry) powoduje otwarcie rozwijanego menu i wybór zmiennej.

Przykład: W polu programu wpisujemy: Witaj! Poziom=<AI1>m, pompa1.<DO1>, wejscie1.<DI1>, wejscie2.<DI2>.

Otrzymamy treść SMS'a: Witaj! Poziom=4.51m, pompa1.ZAL, wejscie1.WYL, wejscie2. ZAL.

#### ◆ Zakładka "Online"

Okienko służy do zadawania i odczytywania bieżących wartości:

- 1) stanu wejść i wyjść cyfrowych,
- 2) wartości wejść analogowych,
- 3) wartości liczników,
- 4) wartości timerów

Aby ustawić np. wyjście cyfrowe 1: przejść do zakładki "Ustaw. manualne", zaznaczyć żądane wyjście, kliknąć przycisk "wyślij". Analogicznie z zadawaniem wyjść, wpisując wartość z zakresu od 0.00 do 10.00. Aktualizacja następuje co 2s.

#### ◆ Zakładka "akumulator"

Definiujemy pracę modemu podczas zasilania z akumulatora.

\_\_ Parametry akumulatora:

Napięcie: 12V

Pojemność:

- 1) dla wyłączonych wszystkich wyjść, minimalny pobór prądu Q=0,08 \*t [Ah]
- 2) dla załączonych 3 wyjść przekaźnikowych Q=0,12 \*t [Ah]

Wartość "t" jest żądanym czasem [godz.] jaki modem powinien pracować przy wyłączonym zasilaniu sieciowym.

Po dobraniu pojemności akumulatora należy ustawić odpowiedni prąd ładowania lub typ akumulatora. Prąd ładowania powinien być ok. 10 razy mniejszy od wartości pojemności akumulatora.

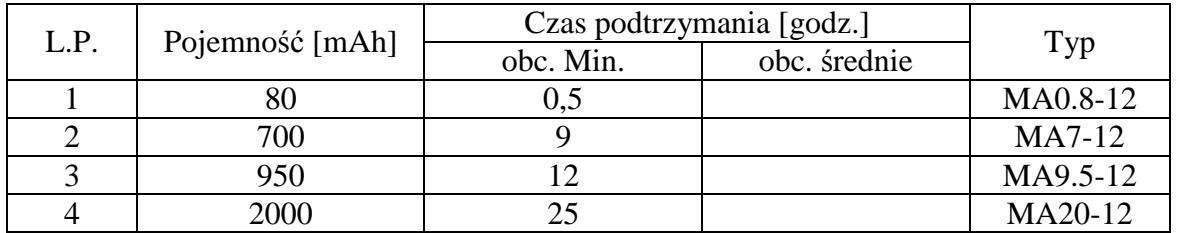

# ◆ Zakładka "Diagram"

W tej zakładce znajduje się pole do graficznego przedstawienia programu. Poszczególne elementy mają określone działanie:

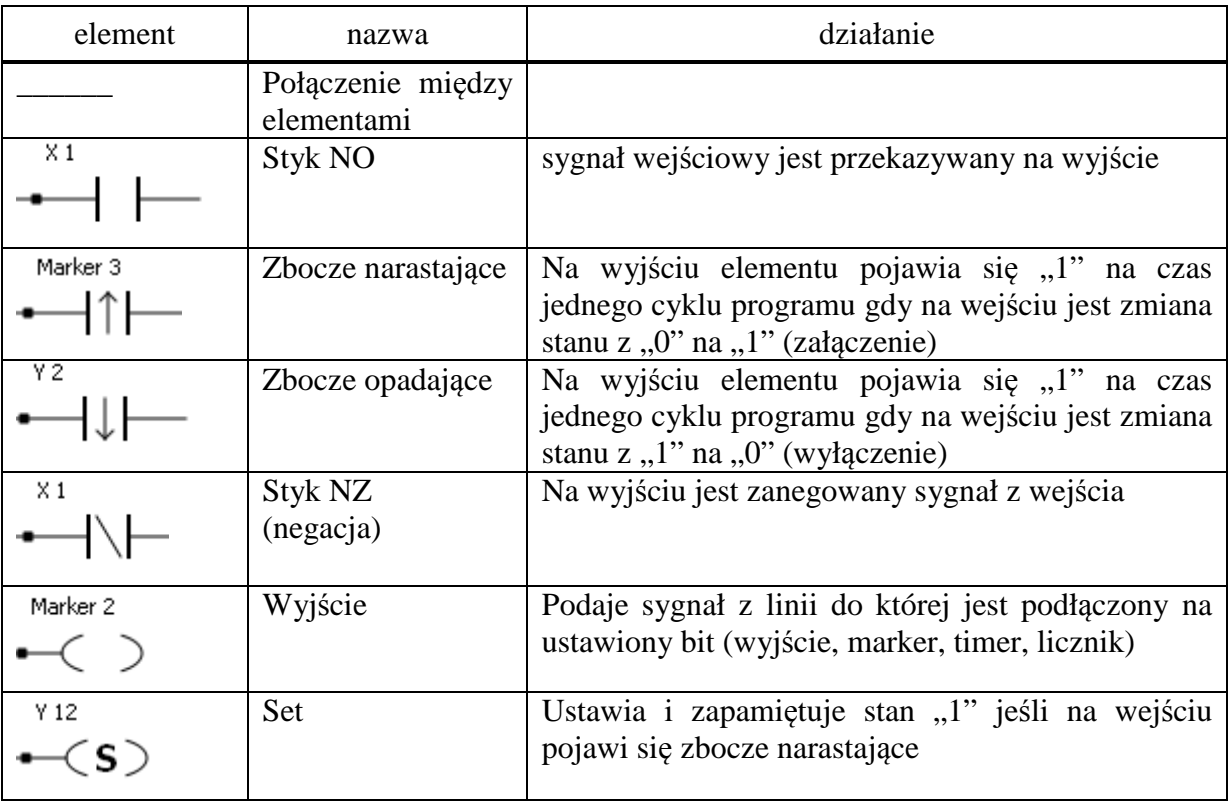

Modem GSM typ MG4-0

| Y3           | Reset                                         | Ustawia i zapamiętuje stan "0" jeśli na wejściu<br>pojawi się zbocze narastające       |
|--------------|-----------------------------------------------|----------------------------------------------------------------------------------------|
| Timer 1      | Timer                                         | Ustawia "1" na wyjściu po odliczeniu zadanego<br>czasu (opis dalej)                    |
| Licznik 1    | Licznik                                       | Ustawia "1" na wyjściu po odliczeniu zadanej ilości<br>impulsów (opis dalej)           |
| Zegar RTC 1  | Zegar<br>czasu<br>rzeczywistego<br><b>RTC</b> | Ustawia "1" na wyjściu jeśli zadany czas jest<br>zgodny z czasem bieżącym (opis dalej) |
| Komparator 1 | Komparator                                    | Wykonuje funkcję jeśli na wejściu jest "1"<br>(opis<br>dalej                           |
| Sms 1        | <b>SMS</b>                                    | Wysyła SMS jeśli na wejściu jest "1" (opis dalej)                                      |

#### Przykłady:

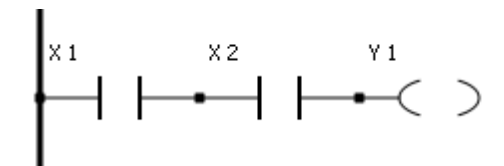

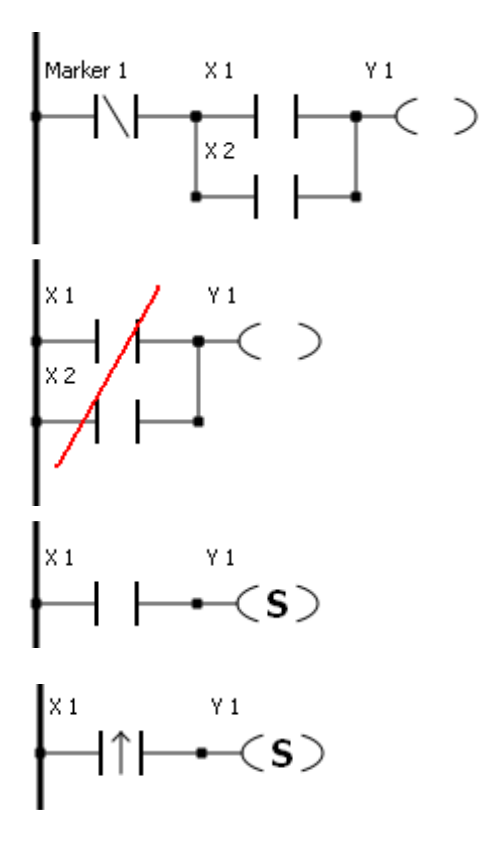

Funkcja "i" Wyjście Y1 ma stan "1" jeśli wejścia X1  $\overline{\text{oraz}}$  X2 mają stany "1"

Funkcja "lub" Wyjście Y1 ma stan "1" jeśli jedno z wejść X1 lub X2 (lub oba) ma stan "1". Może być max. 3 elementy poł. równolegle.

> Uwaga: przy połączeniu równoległym do linii nie mogą być podłączone dwa elementy, dlatego wcześniej jest Marker 1

> Niedopuszczalne jest takie połączenie. Prawidłowo jest j.w.

> Chwilowy stan "1" wejścia X1 powoduje ustawienie na "1" wyjścia Y1.

$$
\overbrace{\qquad \qquad }^{x_1} \downarrow \qquad \qquad ^{v_1} \hspace{-0.25cm} <\hspace{-0.1cm} s\hspace{-0.1cm} >
$$

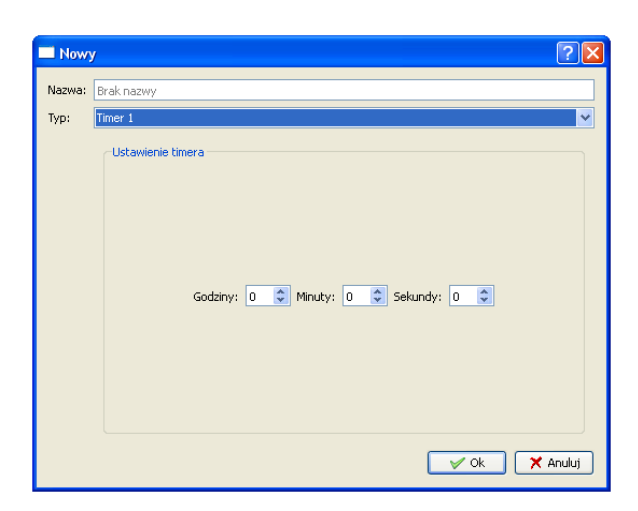

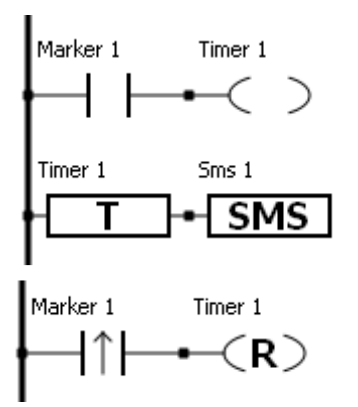

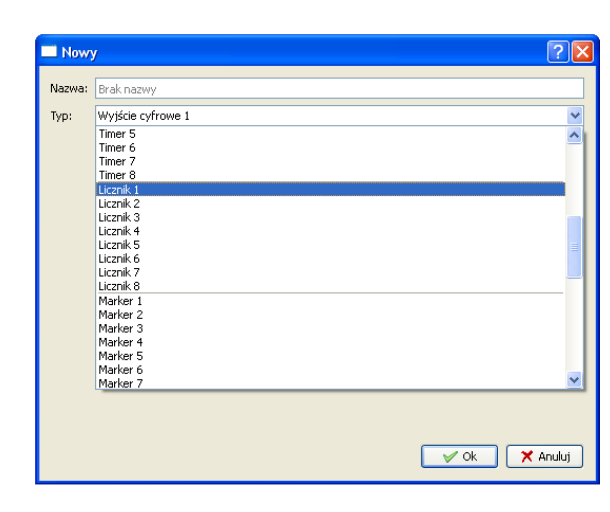

Zbocze opadające (przejście z " $1$ " na " $0$ ") powoduje ustawienie na "1" wyjścia Y1.

Timer Ustawienie Timera: Wybieramy element wyjściowy Jako typ ustawiamy: Timer (1-8) Pojawią się okienka do wpisania czasu Ustawiamy czas i zatwierdzamy OK.

> Jeśli Marker 1 jest "1", Timer 1 odlicza zadany czas. Po odliczeniu czasu blok Timer 1 ustawia "1" i jest wysyłany SMS.

> Timery są resetowane jeśli jest odliczenie całego czasu. Jeśli odliczanie jest przerwane, timer się nie resetuje tylko odlicza pozostały czas. Można go zresetować programowo funkcją Reset.

Licznik Wybieramy element wyjściowy i jako typ wybieramy licznik. Pojawi się okienko "wartość licznika", wpisujemy wartość i zatwierdzamy OK.

#### 12

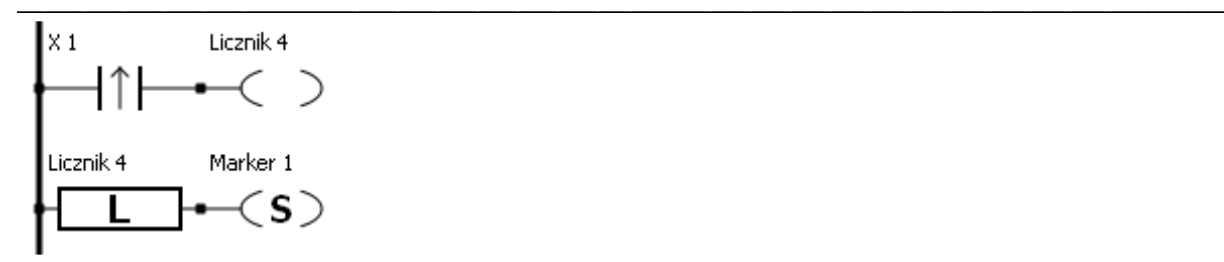

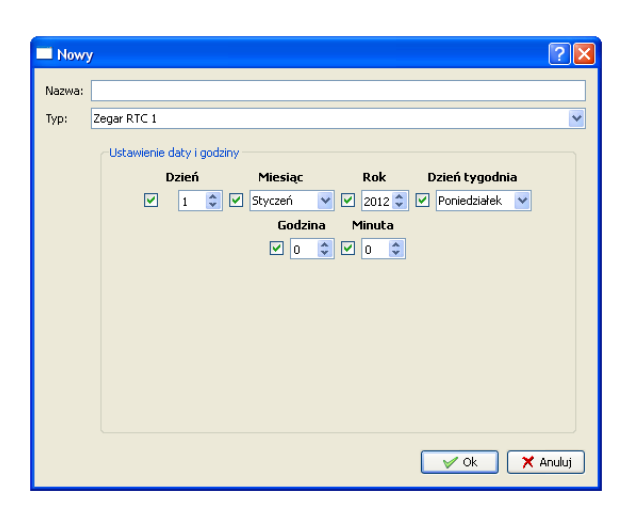

Zegar RTC Odznaczenie znaczników powoduje cykliczność zegara, który może być wywoływany np. raz na dobę o określonej godzinie.

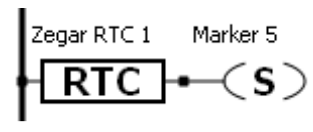

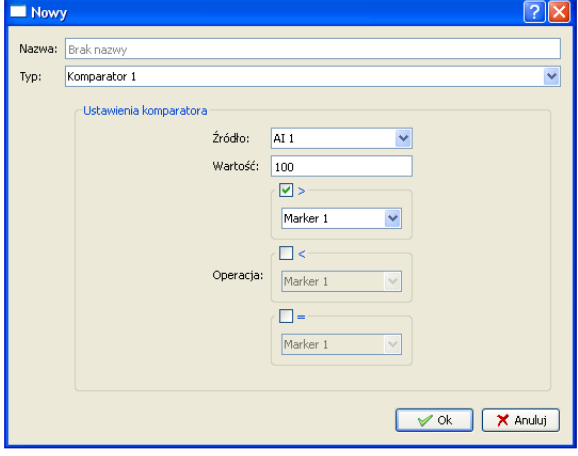

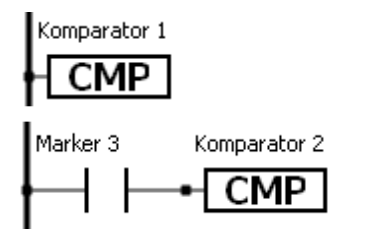

Komparator Bieżące ustawienie wykonuje działanie: jeśli AI1 > 100 ustaw Marker 1 na ,  $1$ ".

> Jeśli jest warunkowe działanie komparatora i jest on wyłączony (Marker 3 jest "0"), Markery j.w. pozostają bez zmian.

Okienko konfiguracji SMS'ów.

- wysłanie statusu nr 1 na telefon 1 w spisie numerów

#### SMS

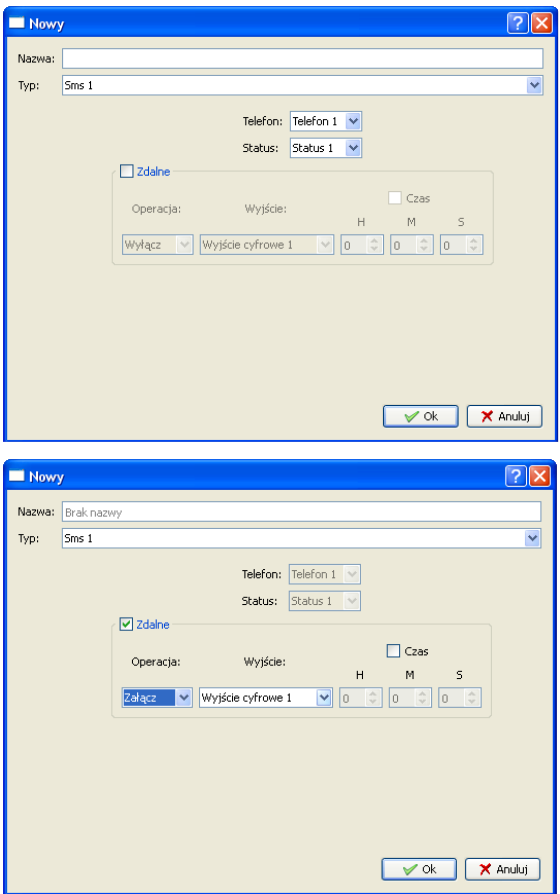

Tworzenie programu: - wybór elementu kliknięciem

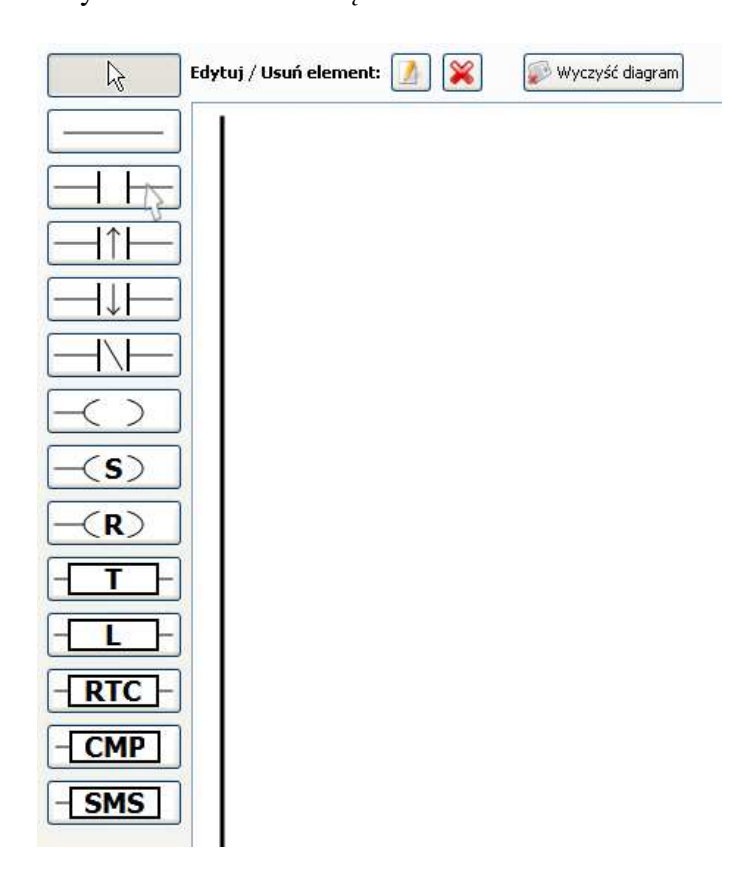

- zdalne załączenie wyjścia 1 w drugim modemie

- zaznaczenie opcji czas powoduje załączenie lub wyłączenie wyjścia na zadany czas

- kliknięcie w obszarze roboczym powoduje otwarcie okna edycyjnego

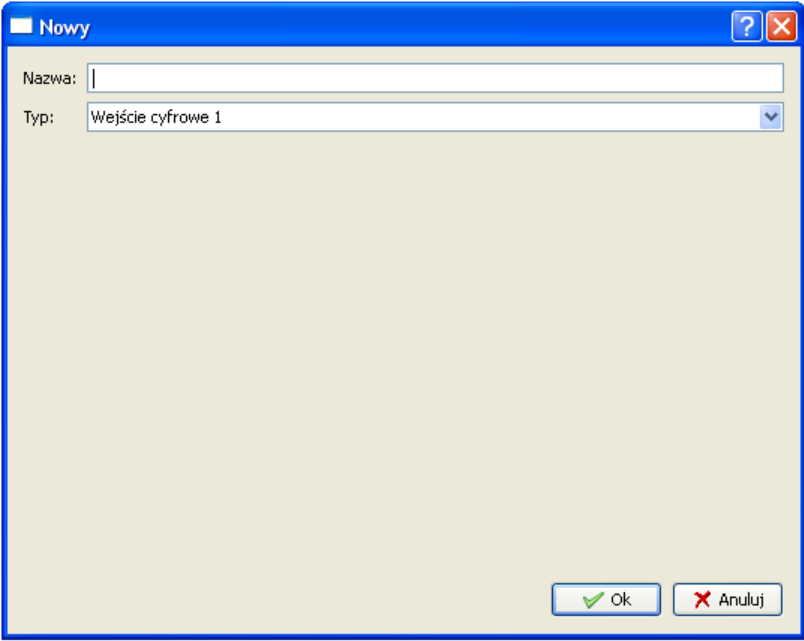

- wybór typu elementu
- aby przesunąć element, nacisnąć przycisk strzałki

Przyciąganie elementów do siatki

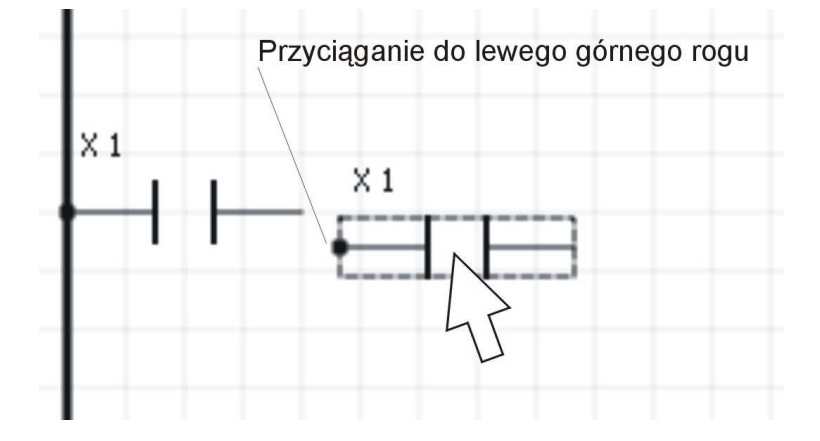

# Wszystkie elementy muszą być połączone kropką

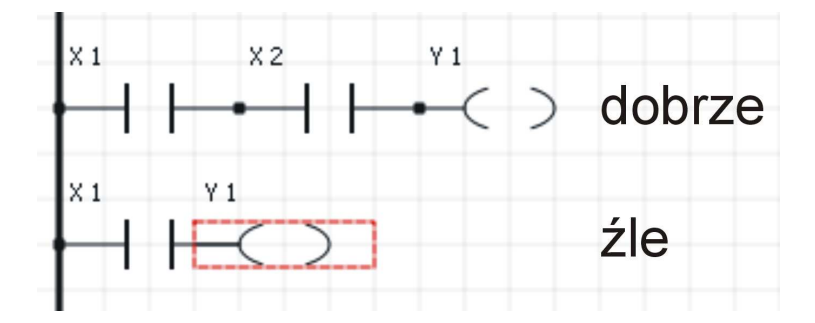

### **VI. KOMUNIKACJA SMS**

1. Ustawianie wyjść.

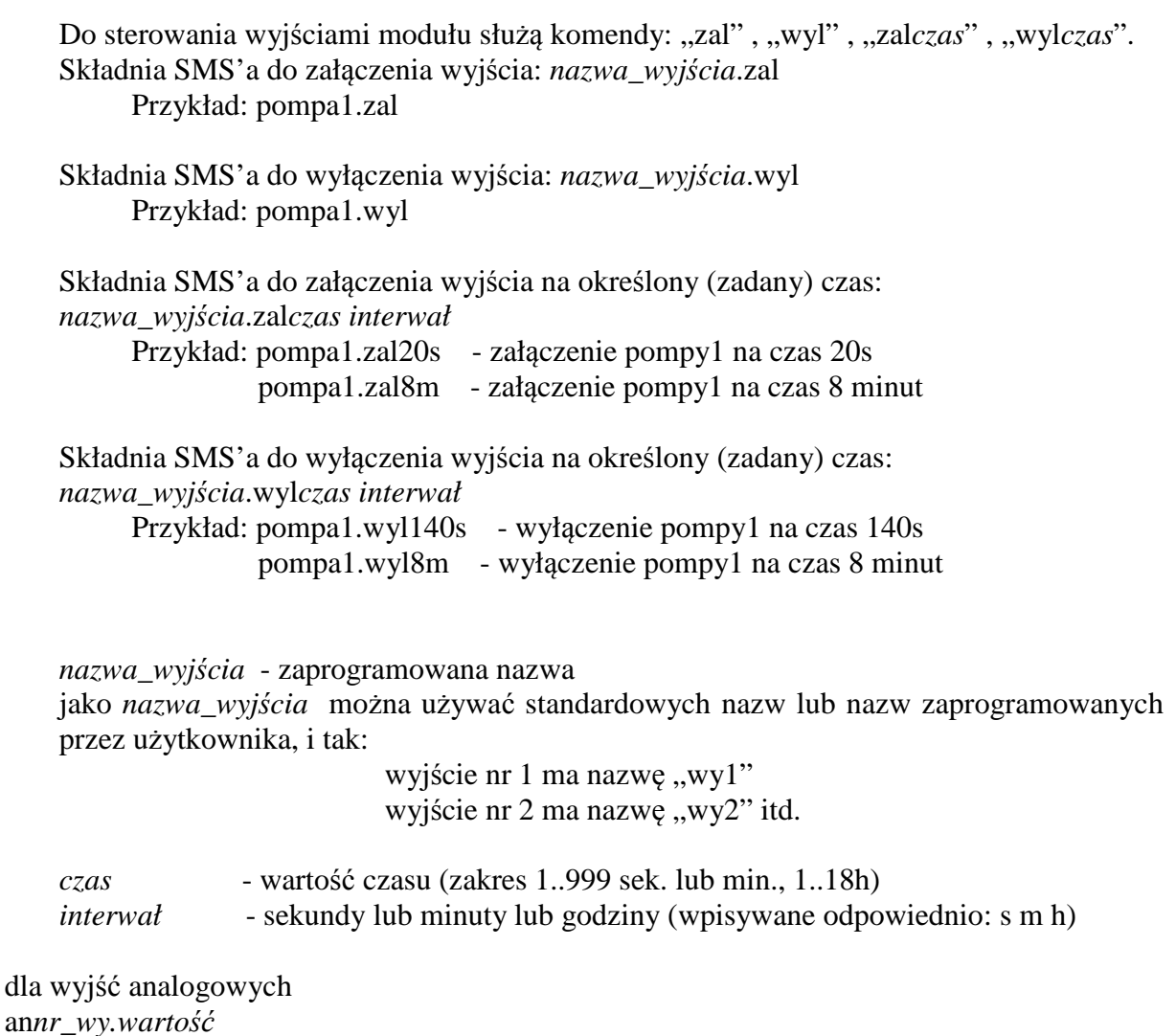

*nr\_wy* – numer wyjścia 1,2,3 np. an1 wartość – zakres 0..1000 (0..10V) np. an2.600

2. Otrzymywanie SMS'a statusu.

SMS statusu można otrzymać na dwa sposoby:

- a) Wysłać SMS o treści "status*n*" n numer statusu od 1 do 8 np. status2 - otrzymamy treść SMS pod numerem drugim
- b) zadzwonić 1 lub 3 dzwonki do modułu. Musi być zaprogramowana reakcja na dzwonienie – status*n*

3. Funkcja nasłuchu.

Po wysłaniu SMS'a o treści "nasluch", modem oddzwoni do telefonu z którego odebrał SMS'a. Po odebraniu rozmowy można prowadzić nasłuch.

# **VII. SPRZĘT**

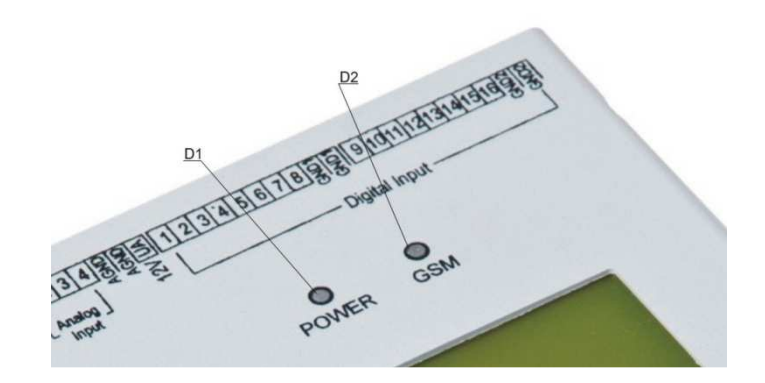

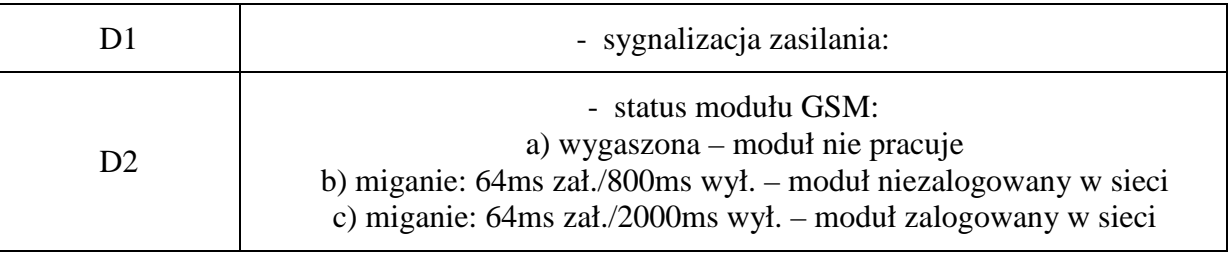

# **VIII. SCHEMATY PODŁĄCZEŃ ELEMENTÓW ZEWNĘTRZNYCH**

♦ wejścia analogowe oraz akumulator

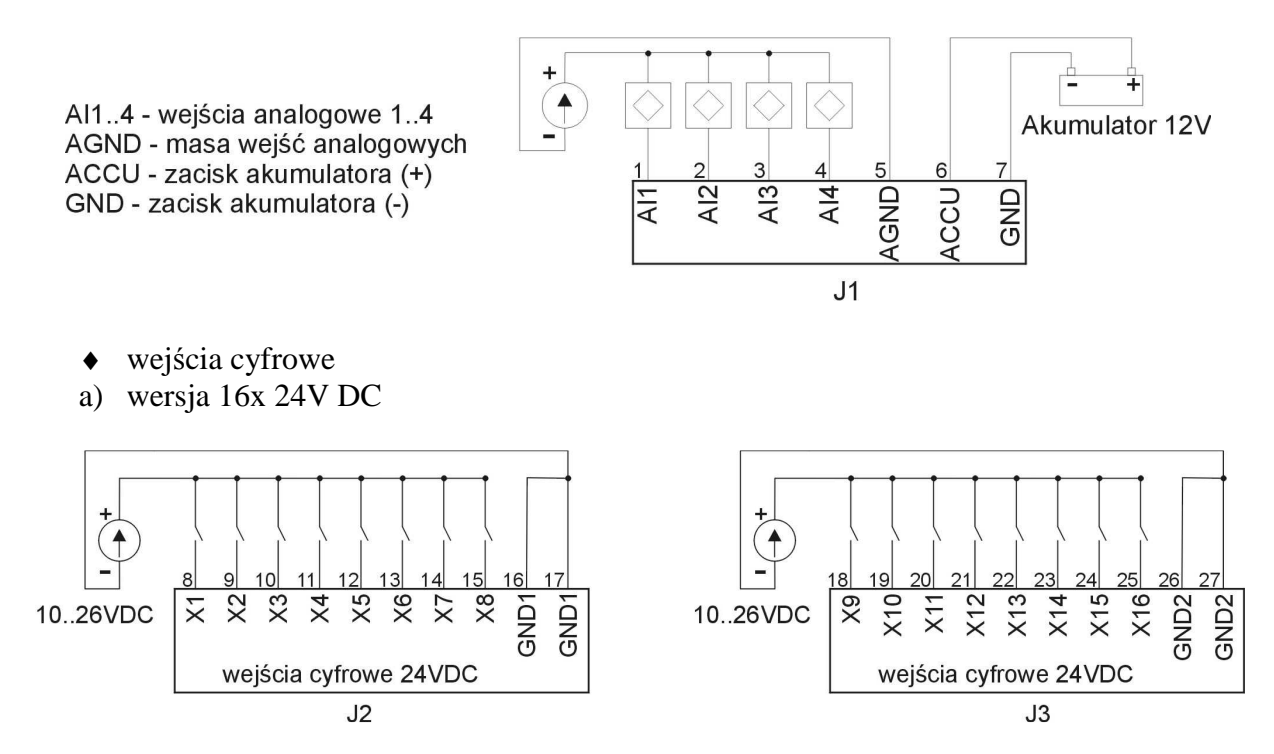

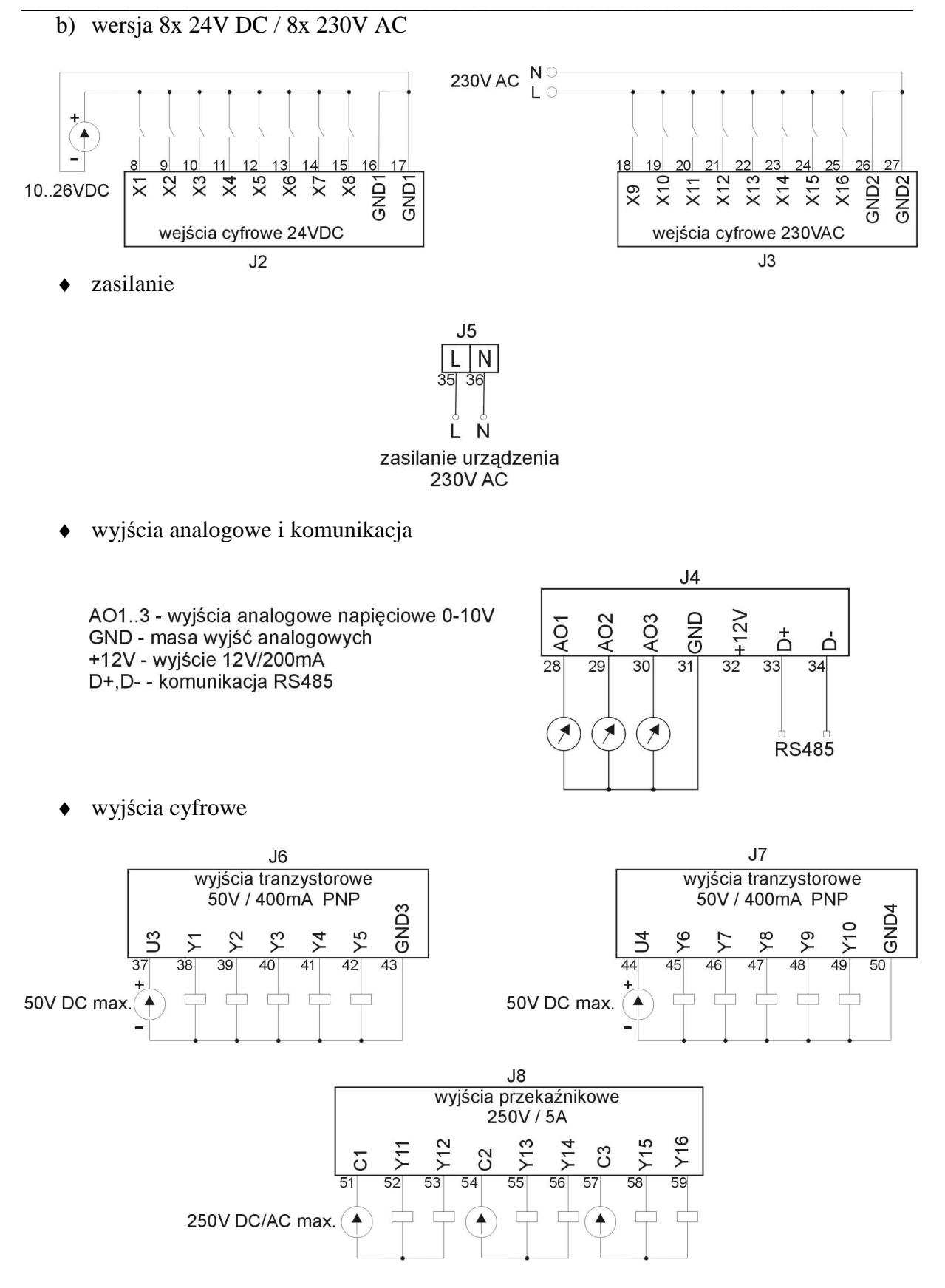

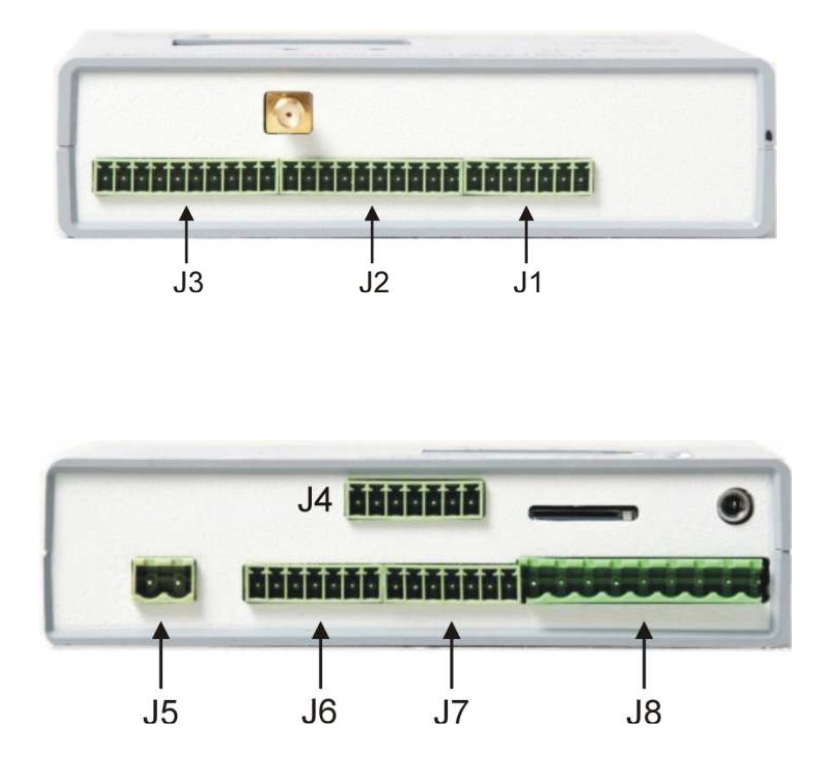

# **IX. DANE TECHNICZNE**

- 16 wejść cyfrowych (5..26V DC lub 230V AC)
- 16 wyjść cyfrowych (przekaźnikowe 250VAC/5A, tranzystorowe PNP obciążenie R lub RL)
- 4 wejścia analogowe (0..10V 0..20mA lub inny zakres)
- 3 wyjścia analogowe (0..10V)
- częstotliwość max. dla wejść cyfrowych 4Hz
- zasilanie 230VAC 50Hz 11W
- wymiary 140x35x110 mm (sama obudowa bez uchwytów mocujących)
- waga 400g.
- temperatura pracy -30..+70ºC
- temperatura przechowywania -45..+85ºC
- 4 zakresy GSM: 850/900/1800/1900 MHz
- wyświetlacz LCD 2,1"
- obudowa IP 50
- Rezystancja izolacji:

 $R_{\text{L-GND}} = 10G\Omega$  $R_{L-C1,C2,C3} > 100G\Omega$  $R_{\text{L-AGND}} = 10G\Omega$  $R_{\text{L-GND1}} = 10G\Omega$  $R_{L\text{-GND2}} = 10G\Omega$  $R_{\text{L-GND3}} > 100 \text{G}\Omega$  $R_{\text{L-GND4}} > 100 \text{G}\Omega$  $R_{GND1-GND2} = 10G\Omega$  Kod zamówieniowy

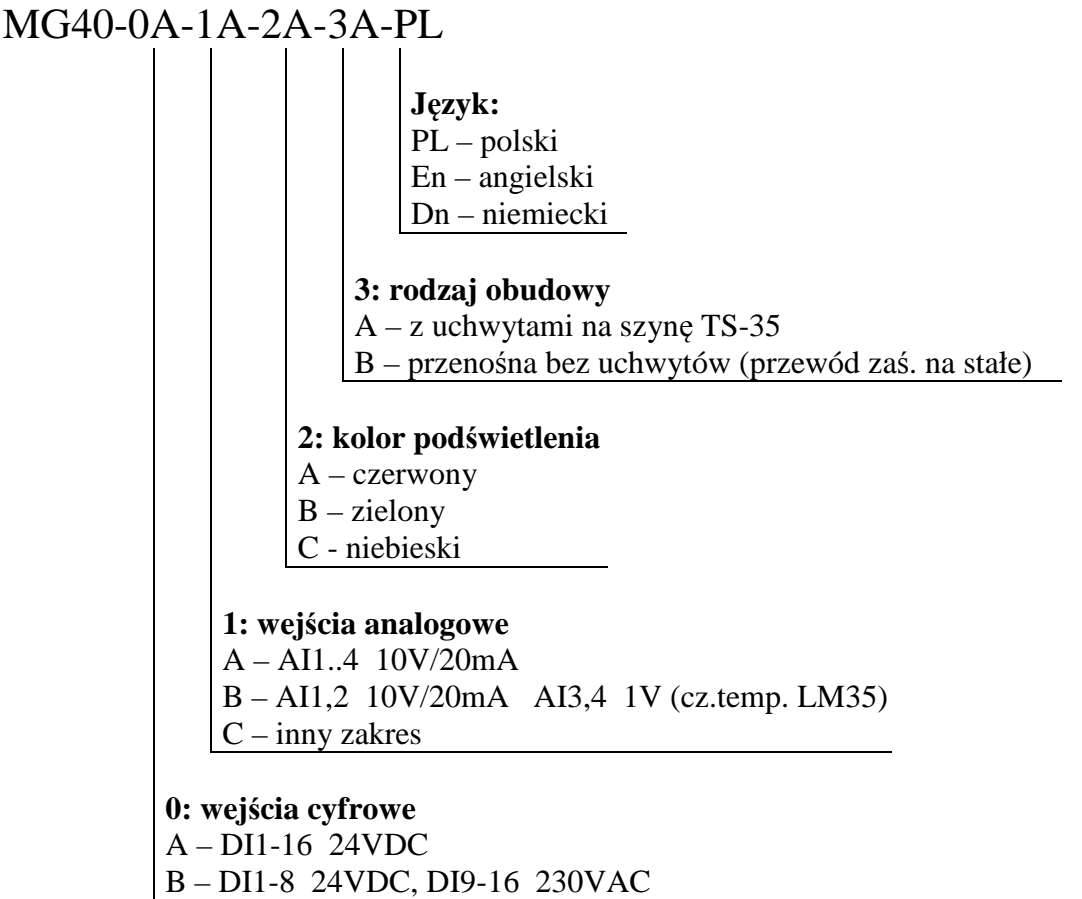